*Мешкова Елена Владимировна, студентка 4 курса электротехнического факультета, Пермский национальный исследовательский политехнический университет*

## **ПЕРЕХВАТ И АНАЛИЗ СЕТЕВОГО ТРАФИКА С ПОМОЩЬЮ «WIRESHARK»**

**Аннотация.** В данной статье рассмотрен перехват и анализ сетевого трафика с помощью сниффера Wireshark.

**Ключевые слова:** сниффер, сетевые протоколы, анализ трафика.

**Abstract.** In this article discusses interception and the analysis of a network traffic by means of Wireshark sniffer.

**Keywords:** sniffer, network protocols recognition, traffic analysis.

Сейчас уже трудно представить наш современный мир без информационных технологий, наоборот, с каждым днем они развиваются и внедряются в больших количествах. Так и сфера сетевых технологий совершенствуется и появляются более новые сетевые протоколы, реализующиеся на прикладном уровне. В связи с этим становится актуальным мониторинг и анализ сетевого трафика.

Анализатор трафика — это программа, которая предназначена для перехвата, хранения и последующего анализа сетевого трафика, предназначенного для своих или других узлов. Также анализатор трафика имеет и другое название – сниффер. Сниффер может анализировать лишь те данные, которые проходят через его сетевую карту. Перехват сетевого трафика может осуществляться посредством:

- «прослушивания» сетевого интерфейса;
- подключением сниффера к разрыву канала;
- анализа побочных электромагнитных излучений;
- атаки на канальном или сетевом уровне, которая приводит к перенаправлению трафика жертвы или всего трафика сегмента на сниффер с последующим возвращением трафика в надлежащий адрес [1].

В данной статье будет рассмотрен перехват и анализ сетевого трафика с помощью сниффера Wireshark с целью выявления несанкционированного доступа к ресурсам сети и/или получения/передачи информации третьим лицам.

Wireshark – это программа, разработанная The Wireshark Team, которая имеет лицензию GNU General Public License и является свободно распространяемым продуктом. Данная программа поддерживают разбор большого количества различных сетевых протоколов, а также предоставляет возможность сортировки и фильтрации трафика. В режиме реального времени пользователь данного сниффера имеет возможность просматривать весь проходящий по сети трафик.

В качестве примера работы программы осуществим перехват изображения в сети. Для начала работы с продуктом необходимо скачать его с официального сайта и произвести установку на компьютер. Стартовое меню программы имеет вид, изображенный на рисунке 1.

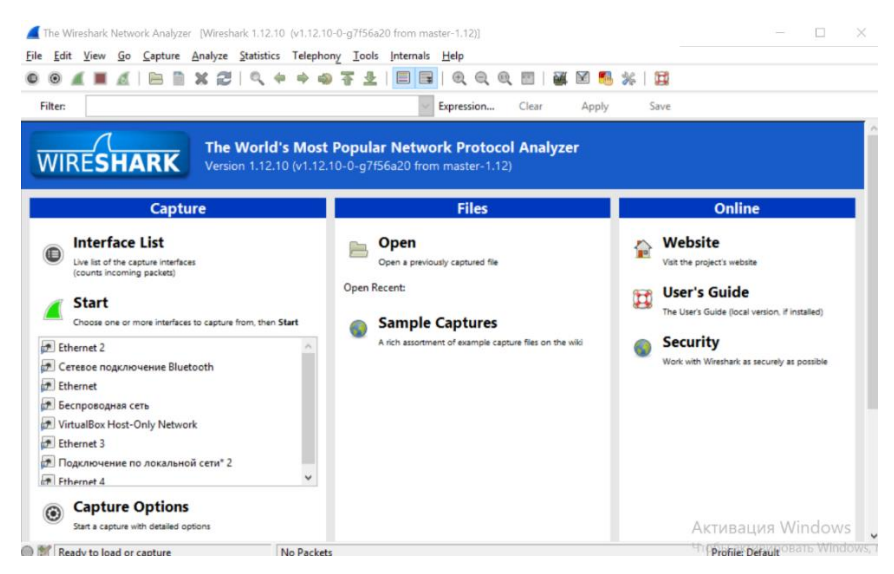

**Рисунок 1 –** Стартовое меню программы

Выбираем сетевой интерфейс, с помощью которого будет осуществляться захват пакетов и нажимаем «start». Выбор сетевого интерфейса представлен на рисунке 2.

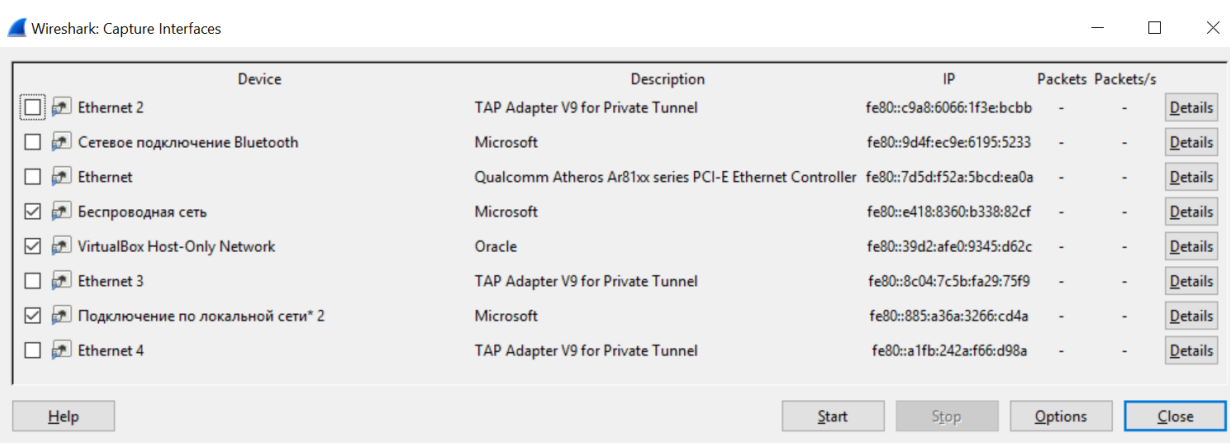

**Рисунок 2** – Выбор сетевого интерфейса

После выбора сетевого трафика запускается основное меню программы, которое представлено на рисунке 3.

|              |         |                                                                   |  |         |  |  |         |               |                                 | Capturing from 3 interfaces [Wireshark 1.12.10 (v1.12.10-0-g7f56a20 from master-1.12)]                     |                   |                               |                                                                                                    |         |                                          |  |       |  |                   |                                                                                                    |                                                                                                    | $\Box$ | $\times$ |
|--------------|---------|-------------------------------------------------------------------|--|---------|--|--|---------|---------------|---------------------------------|----------------------------------------------------------------------------------------------------|-------------------|-------------------------------|----------------------------------------------------------------------------------------------------|---------|------------------------------------------|--|-------|--|-------------------|----------------------------------------------------------------------------------------------------|----------------------------------------------------------------------------------------------------|--------|----------|
| File         |         |                                                                   |  |         |  |  |         |               |                                 | Edit View Go Capture Analyze Statistics Telephony Tools Internals Help                                     |                   |                               |                                                                                                    |         |                                          |  |       |  |                   |                                                                                                    |                                                                                                    |        |          |
|              |         |                                                                   |  |         |  |  |         |               |                                 |                                                                                                    | $\rightarrow$     |                               | $\oplus$<br>$\ominus$                                                                               |         |                                          |  |       |  | <b>CEN</b>        |                                                                                                    |                                                                                                    |        |          |
|              | Filter: |                                                                   |  |         |  |  |         |               |                                 |                                                                                                    | $\checkmark$      |                               | Expression                                                                                          |         | Clear                                    |  | Apply |  | Save              |                                                                                                    |                                                                                                    |        |          |
| No.          |         | Time                                                              |  | Source. |  |  |         | Destination   |                                 |                                                                                                    |                   |                               | Protocol Length Info                                                                                |         |                                          |  |       |  |                   |                                                                                                    |                                                                                                    |        |          |
|              |         | LL2 V. VVOJ2JVV +V. L/ +. L2J. L2<br>120 0.60873000 192.168.100.4 |  |         |  |  |         |               | 1.96.100.100.7<br>46.174.193.19 |                                                                                                    | 15F<br><b>TCP</b> |                               |                                                                                                    |         |                                          |  |       |  |                   |                                                                                                    | UNITED WORTH ITE STORY-THEN ITEM ETHING EFT FLUCKS<br>1414 59239-26503 [ACK] Seg=29921 Ack=1 Win=259 Len=1360 |        |          |
|              |         | 121 0.60875600 192.168.100.4                                      |  |         |  |  |         | 46.174.193.19 |                                 |                                                                                                    | <b>TCP</b>        |                               |                                                                                                    |         |                                          |  |       |  |                   |                                                                                                    | 1414 59239-26503 [ACK] Seq=31281 Ack=1 Win=259 Len=1360                                                       |        |          |
|              |         | 122 0.60877800 192.168.100.4                                      |  |         |  |  |         | 46.174.193.19 |                                 |                                                                                                    | <b>TCP</b>        |                               |                                                                                                    |         |                                          |  |       |  |                   |                                                                                                    | 1414 59239-26503 [PSH, ACK] Seg=32641 Ack=1 Win=259 Len=1                                                     |        |          |
|              |         | 123 0.60879700 192.168.100.4                                      |  |         |  |  |         | 46.174.193.19 |                                 |                                                                                                    | <b>TCP</b>        |                               |                                                                                                    |         |                                          |  |       |  |                   |                                                                                                    | 1414 59239-26503 [ACK] Seg=34001 Ack=1 win=259 Len=1360                                                       |        |          |
|              |         | 124 0.60881400 192.168.100.4                                      |  |         |  |  |         | 46.174.193.19 |                                 |                                                                                                    | <b>TCP</b>        |                               |                                                                                                    |         |                                          |  |       |  |                   |                                                                                                    | 1414 59239-26503 [ACK] Seg=35361 Ack=1 Win=259 Len=1360                                                       |        |          |
|              |         | 125 0.65452900 46.174.193.19                                      |  |         |  |  |         | 192.168.100.4 |                                 |                                                                                                    | <b>TCP</b>        |                               |                                                                                                    |         |                                          |  |       |  |                   |                                                                                                    | 54 26503-59239 [ACK] Seq=1 Ack=32641 Win=260 Len=0                                                            |        |          |
|              |         | 126 0.65462100 192.168.100.4                                      |  |         |  |  |         | 46.174.193.19 |                                 |                                                                                                    | <b>TCP</b>        |                               |                                                                                                    |         |                                          |  |       |  |                   |                                                                                                    | 1414 59239-26503 [ACK] Seg=36721 Ack=1 Win=259 Len=1360                                                       |        |          |
|              |         | 127 0.65464600 192.168.100.4                                      |  |         |  |  |         |               | 46.174.193.19                   |                                                                                                    | <b>TCP</b>        |                               |                                                                                                    |         |                                          |  |       |  |                   |                                                                                                    | 1414 59239-26503 [ACK] Seq=38081 Ack=1 Win=259 Len=1360                                                       |        |          |
|              |         | 128 0.65647800 46.174.193.19                                      |  |         |  |  |         | 192.168.100.4 |                                 |                                                                                                    | <b>TCP</b>        |                               |                                                                                                    |         |                                          |  |       |  |                   |                                                                                                    | 66 TCP Dup ACK 125#11 26503-59239 [ACK] Seg=1 Ack=3264                                                        |        |          |
|              |         | 129 0.65654700 192.168.100.4                                      |  |         |  |  |         | 46.174.193.19 |                                 |                                                                                                    | <b>TCP</b>        |                               |                                                                                                    |         |                                          |  |       |  |                   |                                                                                                    | 1414 59239-26503 [ACK] Seg=39441 Ack=1 Win=259 Len=1360                                                       |        |          |
|              |         | 130 0.66948900 109.201.99.50                                      |  |         |  |  |         | 192.168.100.4 |                                 |                                                                                                    | <b>TCP</b>        |                               |                                                                                                    |         |                                          |  |       |  |                   |                                                                                                    | 54 53218-59149 [ACK] Seg=1 Ack=10881 Win=170 Len=0                                                            |        |          |
|              |         |                                                                   |  |         |  |  |         |               |                                 |                                                                                                    |                   |                               |                                                                                                    |         |                                          |  |       |  |                   |                                                                                                    |                                                                                                    |        |          |
|              |         |                                                                   |  |         |  |  |         |               |                                 |                                                                                                    |                   |                               | E Frame 1: 1414 bytes on wire (11312 bits), 1414 bytes captured (11312 bits) on interface 0         |         |                                          |  |       |  |                   |                                                                                                    |                                                                                                    |        |          |
|              |         |                                                                   |  |         |  |  |         |               |                                 |                                                                                                    |                   |                               |                                                                                                    |         |                                          |  |       |  |                   | E Ethernet II, Src: LiteonTe_c7:37:e5 (20:16:d8:c7:37:e5), Dst: HuaweiTe_c1:1e:3a (48:ad:08:c1:1e:3a)        |                                                                                                    |        |          |
|              |         |                                                                   |  |         |  |  |         |               |                                 |                                                                                                    |                   |                               | E Internet Protocol Version 4, Src: 192.168.100.4 (192.168.100.4), Dst: 46.146.97.38 (46.146.97.38) |         |                                          |  |       |  |                   |                                                                                                    |                                                                                                    |        |          |
|              |         |                                                                   |  |         |  |  |         |               |                                 |                                                                                                    |                   |                               |                                                                                                    |         |                                          |  |       |  |                   | E Transmission Control Protocol, Src Port: 59249 (59249), Dst Port: 30962 (30962), Seq: 1, Ack: 1, Len: 1360 |                                                                                                    |        |          |
|              |         | <b>EData (1360 bytes)</b>                                         |  |         |  |  |         |               |                                 |                                                                                                    |                   |                               |                                                                                                    |         |                                          |  |       |  |                   |                                                                                                    |                                                                                                    |        |          |
|              |         |                                                                   |  |         |  |  |         |               |                                 |                                                                                                    |                   |                               |                                                                                                    |         |                                          |  |       |  |                   |                                                                                                    |                                                                                                    |        |          |
|              |         |                                                                   |  |         |  |  |         |               |                                 |                                                                                                    |                   |                               |                                                                                                    |         |                                          |  |       |  |                   |                                                                                                    |                                                                                                    |        |          |
|              |         |                                                                   |  |         |  |  |         |               |                                 |                                                                                                    |                   |                               |                                                                                                    |         |                                          |  |       |  |                   |                                                                                                    |                                                                                                    |        |          |
|              |         |                                                                   |  |         |  |  |         |               |                                 |                                                                                                    |                   |                               |                                                                                                    |         |                                          |  |       |  |                   |                                                                                                    |                                                                                                    |        |          |
| 0000         |         | 48 ad 08 c1 1e 3a 20 16                                           |  |         |  |  |         |               |                                 | d8 c7 37 e5 08 00 45 00                                                                                    |                   |                               | $H_1, \ldots, H_n, \ldots, H_n$                                                                     |         |                                          |  |       |  |                   |                                                                                                    |                                                                                                    |        |          |
| 0010         |         | 05 78 3c 53 40 00 80 06<br>61 26 e7 71 78 f2 cc fe                |  |         |  |  |         |               |                                 | 04 c8 c0 a8 64 04 2e 92                                                                                    |                   |                               | $x < 50$ d                                                                                          |         |                                          |  |       |  |                   |                                                                                                    |                                                                                                    |        |          |
| 0020<br>0030 |         | 01 02 9d ee 00 00 cf b9                                           |  |         |  |  |         |               |                                 | 30 e8 69 2a 84 2a 50 10<br>a5 ed 1c 00 00 00 00 a1                                                         |                   |                               | $a\&. ax 0. i*. *P.$<br>.                                                                           |         |                                          |  |       |  |                   |                                                                                                    |                                                                                                    |        |          |
| 0040         |         | 28 00 00 00 00 01 00 00                                           |  |         |  |  |         |               |                                 | 40 00 00 1d 46 84 47 ac                                                                                    |                   |                               | $( \ldots, \ldots, \emptyset, \ldots, F, G,$                                                        |         |                                          |  |       |  |                   |                                                                                                    |                                                                                                    |        |          |
| 0050         |         | 31 1a ba cc fb 3c 0b bb                                           |  |         |  |  |         |               |                                 | 5f 40 83 eb c5 65 90 c2                                                                                    |                   |                               | $1$ $ee$                                                                                            |         |                                          |  |       |  |                   |                                                                                                    |                                                                                                    |        |          |
| 0060<br>0070 |         | 38 45 ef d8 23 77 57 41<br>f7 1c e7 4a 6c 31 4e a1                |  |         |  |  | $22$ 1e |               |                                 | 3d 72 e1 Oc a5 bf<br>0a 87 dd 9c 60 b4 c3 55                                                               |                   | 8E. . #WWA<br>$\ldots$ J 11N. |                                                                                                    | $\cdot$ | $\cdot$ = $\cdot$<br>$\cdot \cdot \cdot$ |  |       |  |                   | Активация Windows                                                                                            |                                                                                                    |        |          |
| nnen         |         | $01$ as $0f$ and $dh$ af $f$ as $0g$                              |  |         |  |  |         |               |                                 | FS 68 67 33 77 6d 4h 73                                                                                    |                   |                               | ⇒                                                                                                   |         | ha 'mvk                                  |  |       |  |                   |                                                                                                    |                                                                                                    |        |          |
|              |         |                                                                   |  |         |  |  |         |               |                                 | 3 interfaces: <live capture="" in="" progress=""> File:    Packets: 1050 · Displayed: 1050 (100,0%)</live> |                   |                               |                                                                                                    |         |                                          |  |       |  | -пооы активироват |                                                                                                    | Profile: Default POWANTO B                                                                                    |        |          |

**Рисунок 3** – Основное меню программы

Теперь произведем и сам перехват изображения. Для этого перейдем в меню File→ Export Objects → HTTP, в результате появится окно, которое показывает все захваченные http объекты – текстовые файлы, картинки и т.д. (Рисунок 4)

|                     | Wireshark: HTTP object list        |                                    |             | X<br>$\Box$                                          |  |  |  |  |  |  |
|---------------------|------------------------------------|------------------------------------|-------------|------------------------------------------------------|--|--|--|--|--|--|
| Packet num Hostname |                                    | <b>Content Type</b>                | <b>Size</b> | Filename                                             |  |  |  |  |  |  |
| 716                 | mobile.yandex.net                  | application/json                   | 56 bytes    | vb_extension?yandexuid=4086307351462971174&tld=ru⟨=r |  |  |  |  |  |  |
| 2503                |                                    |                                    | 519 bytes   |                                                      |  |  |  |  |  |  |
| 2666                |                                    |                                    | 16kB        |                                                      |  |  |  |  |  |  |
| 2851                |                                    |                                    | 16 kB       |                                                      |  |  |  |  |  |  |
| 2861                |                                    |                                    | 13kB        |                                                      |  |  |  |  |  |  |
| 5420                |                                    |                                    | 584 bytes   |                                                      |  |  |  |  |  |  |
| 5479                |                                    |                                    | 584 bytes   |                                                      |  |  |  |  |  |  |
| 5497                |                                    |                                    | 9414 bytes  |                                                      |  |  |  |  |  |  |
| 5501                |                                    |                                    | 584 bytes   |                                                      |  |  |  |  |  |  |
| 5518                |                                    |                                    | 10 kB       |                                                      |  |  |  |  |  |  |
| 5901                |                                    |                                    | 7411 bytes  |                                                      |  |  |  |  |  |  |
| 6048                |                                    |                                    | 6215 bytes  |                                                      |  |  |  |  |  |  |
| 6141                |                                    |                                    | 584 bytes   |                                                      |  |  |  |  |  |  |
| 7678                | www.shop.x-com.su                  | image/jpeg                         | 85 kB       | 51764-comp.jpg                                       |  |  |  |  |  |  |
| 7826                | i3.sokol.org.ua                    | image/jpeg                         | 153 kB      | 11937502.jpg                                         |  |  |  |  |  |  |
| 8027                | su.ff.avast.com                    | application/octet-stream 349 bytes |             | A3cKIDEwYjI1NWNkNzFhMzRiZDq5MjkxMTJmYmY1ZGJkZWY5E    |  |  |  |  |  |  |
| 8917                | icongal.com                        | image/png                          | 18 kB       | computer.png                                         |  |  |  |  |  |  |
| 8959                | www.laptoppricelist.net image/jpeg |                                    | 880 kB      | LENOVO%20IDEAPAD%20FLAX%2010%2059-404493%20Dual%20   |  |  |  |  |  |  |
| 9006                | www.planetashop.ru                 | image/jpeg                         | 16 kB       | 201265.jpg                                           |  |  |  |  |  |  |
| 9126                | m.voltmart.su                      | image/jpeg                         | 74 kB       | 85396_big.jpg                                        |  |  |  |  |  |  |
| 9223                | cdn.instructables.com              | image/jpeg                         |             | 8177 bytes FMFQBV1HJGE61VT.SQUARE2.jpg               |  |  |  |  |  |  |
|                     |                                    |                                    |             |                                                      |  |  |  |  |  |  |
|                     |                                    |                                    |             |                                                      |  |  |  |  |  |  |
| $He$ lp             |                                    |                                    |             | Save All<br>Save As<br>Cancel                        |  |  |  |  |  |  |

**Рисунок 4** – Захваченные объекты

Для того чтобы извлечь нужный файл из списка, достаточно просто выделить его и нажать «Save As». Далее сохраняем файл и открываем его для просмотра. (Рисунок 5)

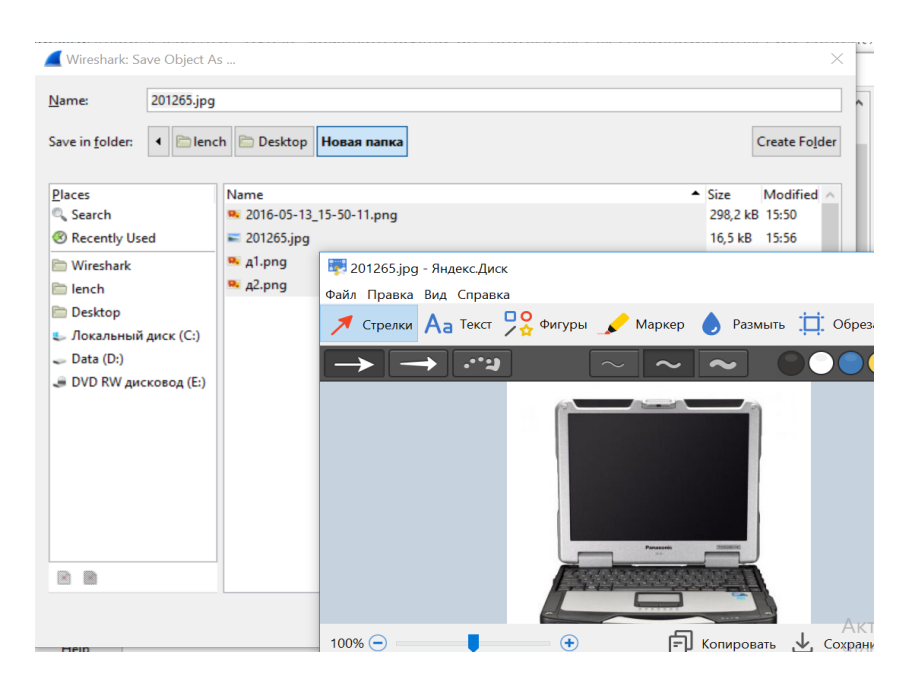

**Рисунок 5** – Перехваченное изображение

Также программа позволяет перехватить и текстовый файл, и персональные данные пользователя в сети широковещательной передачей трафика (в сети с концентратором).

Wireshark представляет пользователю удобный интерфейс для работы и поддерживает разбор и распознавание более 100 сетевых протоколов.

При возникновении сложных, повторяющихся нерегулярно проблем, связанных с нарушением безопасности, а также для их решения, необходим анализ сетевого трафика, который позволяет выявить данные проблемы в сети, восстановить потоки данных, предотвратить различного рода сетевые атаки, накапливать статистику.

## **Библиографический список**

1. Маркин Ю. В., Санаров А. С. Обзор современных инструментов анализа сетевого трафика. [http://www.ispras.ru/preprints/docs/prep\\_27\\_2014.pdf,](http://www.ispras.ru/preprints/docs/prep_27_2014.pdf) дата обращения 17.08.2016

2. Wireshark Trace Files. Режим доступа: [http://www.wiresharkbook.com/](http://www.wiresharkbook.com/%20studyguide_supplements/9781893939943_traces.zip) studyguide supplements/9781893939943 traces.zip, дата обращения 17.08.2016

3. Wireshark. Режим доступа: <http://www.wireshark.org/> , дата обращения 17.08.2016